### Vielfalt digitaler Werkzeuge

# für den Biologieunterricht kennenlernen

<span id="page-0-0"></span>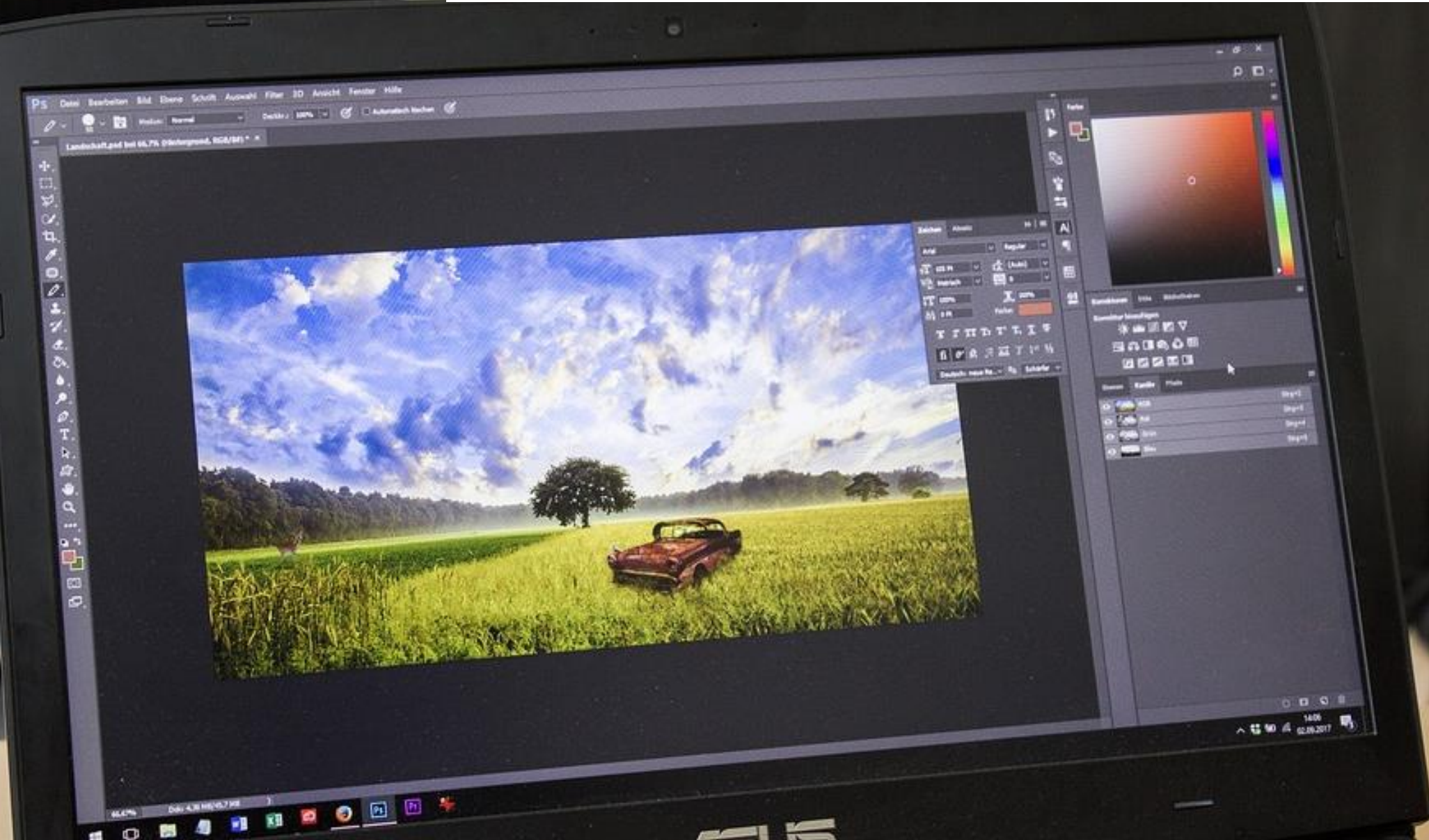

leicht verändert nach: Becker, Messinger-Koppelt, Thyssen (2020). Digitale Basiskompetenzen. Joachim Herz Stiftung

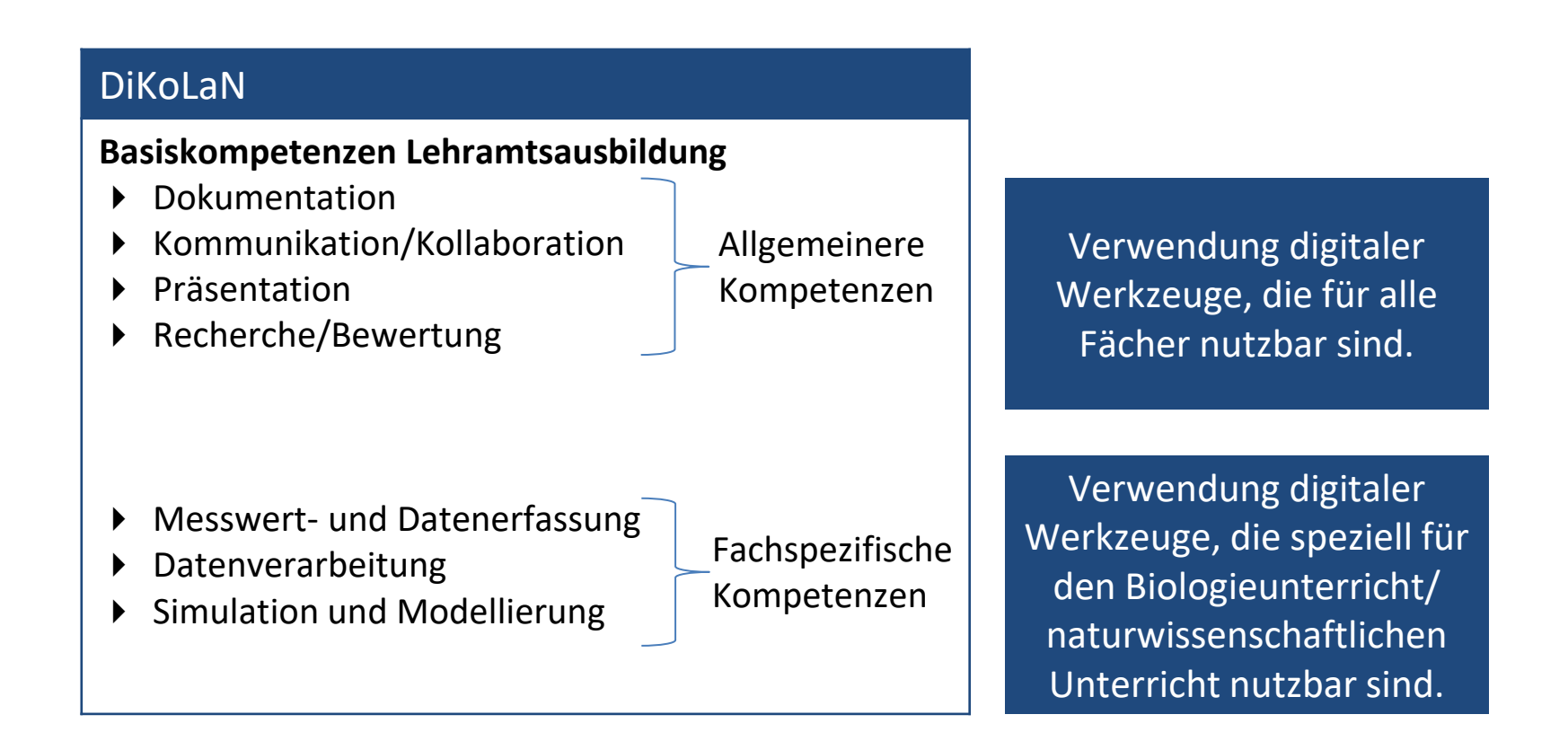

### <span id="page-2-0"></span>Messwert- und Datenerfassung

#### Digitale Mess-Sensoren

- Messreihen (verschiedener Gruppen) sind schnell zusammenzuführen
- **Reduzierung von** Komplexität
- Schülerinnen und Schüler können leicht mit den Systemen arbeiten

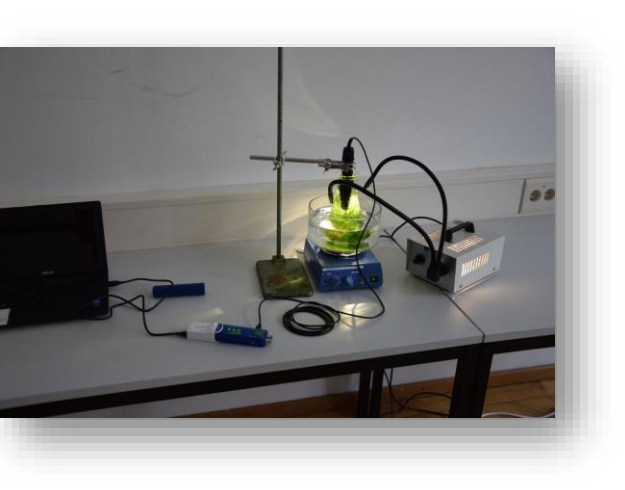

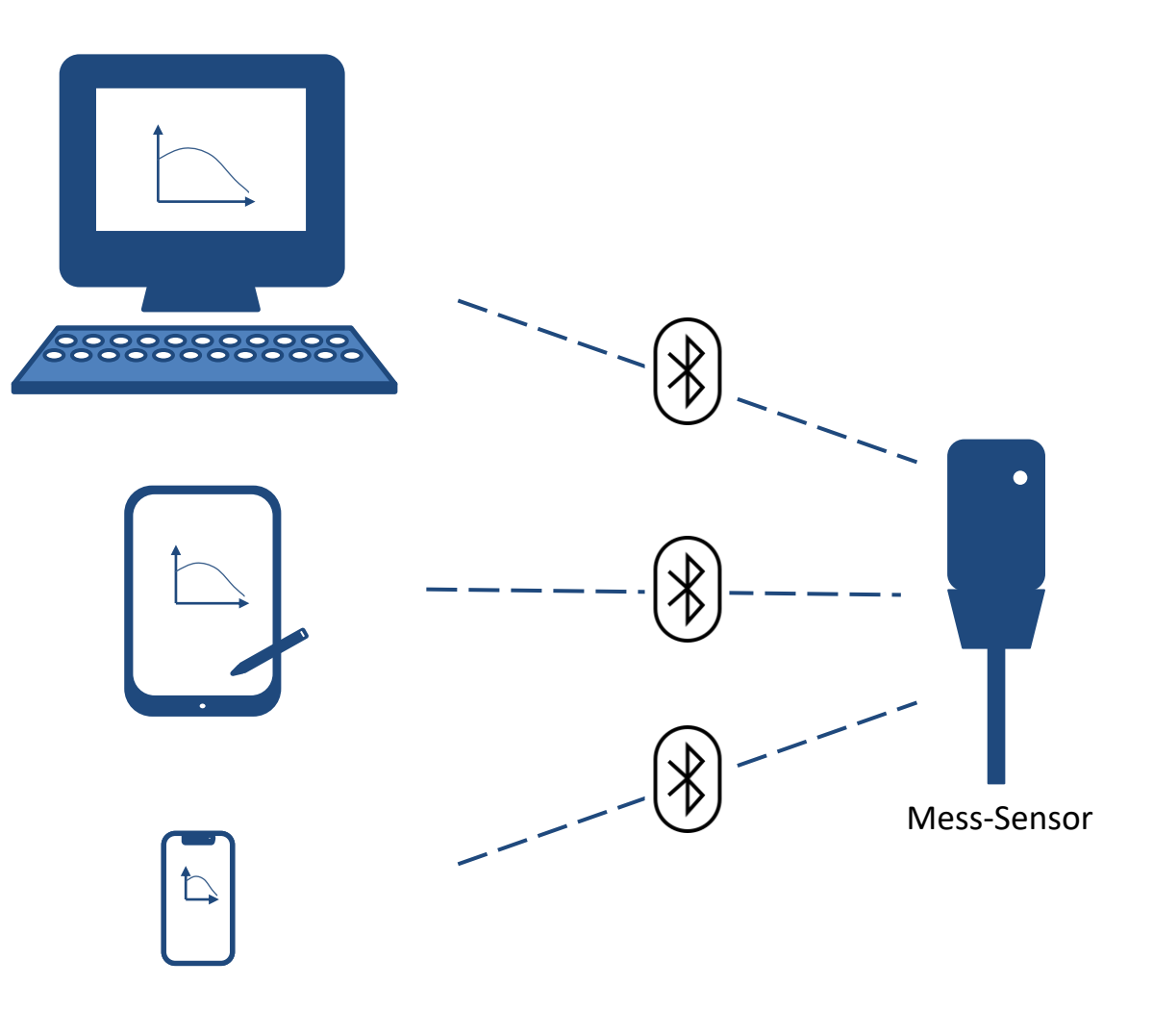

### <span id="page-3-0"></span>Messwert- und Datenerfassung

#### Datenerfassung mit Hilfe des Smartphones

s-Sensoren ▪ Die integrierte Kamera des Smartphones bietet zahlreiche Möglichkeiten Messwerte und Daten erfassen zu können.

■ Schülerinnen und Schüler haben meist ein eigenes Gerät, das sie nutzen können.

**Videoaufnahmen erstellen, um Vorgänge zu erfassen**

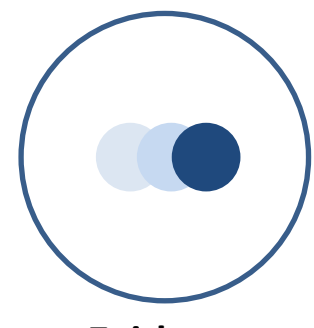

**Zeitlupe**

**Zeitraffer**

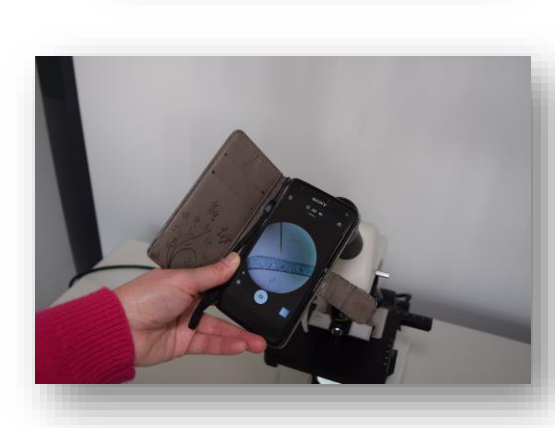

#### **Mikroskopie Pflanzenbestimmung**

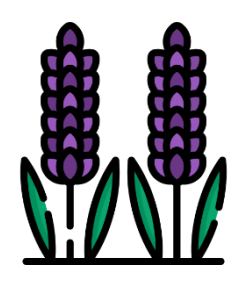

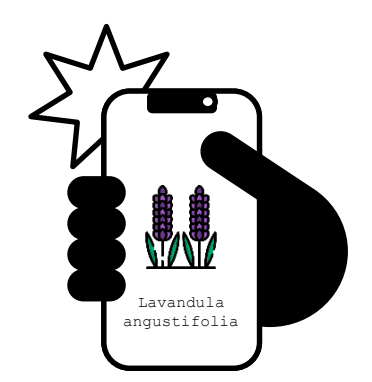

z.B. mit der App [Flora Incognita](https://floraincognita.com/de/)

### <span id="page-4-0"></span>Messwert- und Datenerfassung

#### Citizen Science

- **E** Citizen Science bedeutet die aktive Beteiligung von Bürgerinnen und Bürgern in verschiedenen Phasen des wissenschaftlichen Forschungsprozesses. ■ Durch das Erfassen und zur Verfügung stellen von Daten, können Datenbanken erstellt werden, die für künftige Wissenschaftsprojekte genutzt werden können.
- Schülerinnen und Schüler können einfach an den wissenschaftlichen Forschungsprozess herangeführt werden.

#### z.B. das Projekt **[BIOTOPIA Dawn Chorus](https://dawn-chorus.org/en/)**

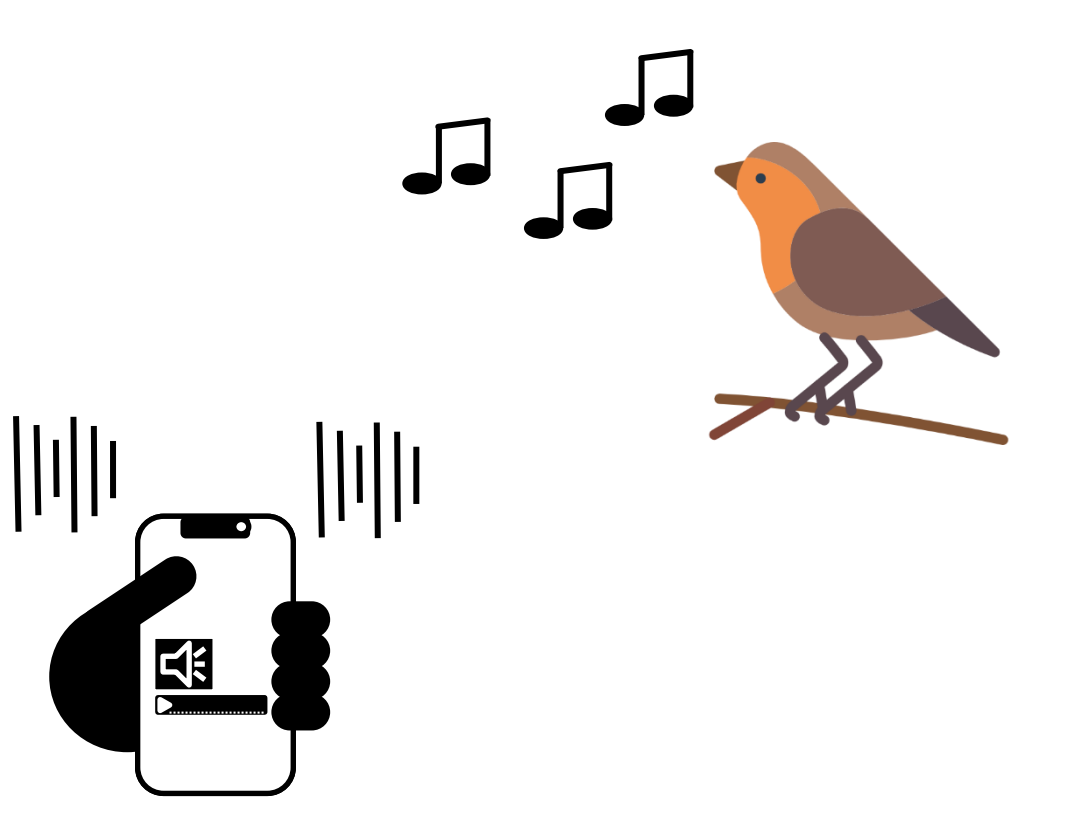

Bryce, Hutfluss, Gerl (2021)

### <span id="page-5-0"></span>Datenverarbeitung

#### Datenbanken und Datenrepositorien nutzen

**E** In Datenbanken und Datenrepositorien werden Datensätze zu unterschiedlichen Themenbereichen zur Verfügung gestellt. ■ Die Arbeit mit großen Datensätzen, um biologische Fragestellungen beantworten zu können, kann zu einer Förderung der Data Litracy im naturwissenschaftlichen Unterricht beitragen.

Mit Mess-Sensoren ausgestattete Bienenstöcke im [BeeBit](https://beebit.de/diagram/#bselectPage) Projekt

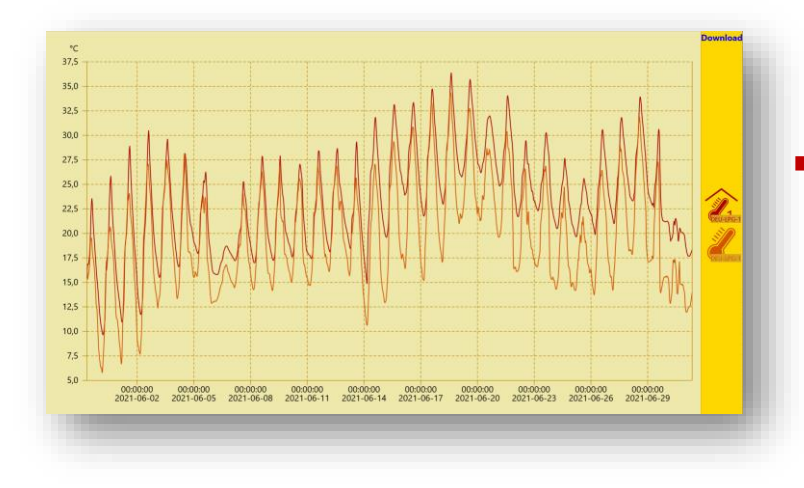

- Das Bayerische Landesamt für [Umwelt](https://www.lfu.bayern.de/luft/immissionsmessungen/messwertarchiv/index.htm) stellt Luftschadstoffmessdaten aus Bayern zur Verfügung
- In der Datenbank des [Statistisches Bundesamt](https://www-genesis.destatis.de/genesis/online) finden sich viele Daten u.a. zum ökologischen Landbau und Flächennutzung in Deutschland

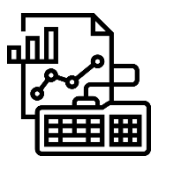

Daten filtern, aggregieren, aufteilen, visualisieren, …

### <span id="page-6-0"></span>Datenverarbeitung

### Vogelzug interaktiv

#### Daten auswerten mit [Naturgucker](https://naturgucker.de/natur.dll/sNpUy0Z0ERcwgMzkLeHFeaKa10i/)

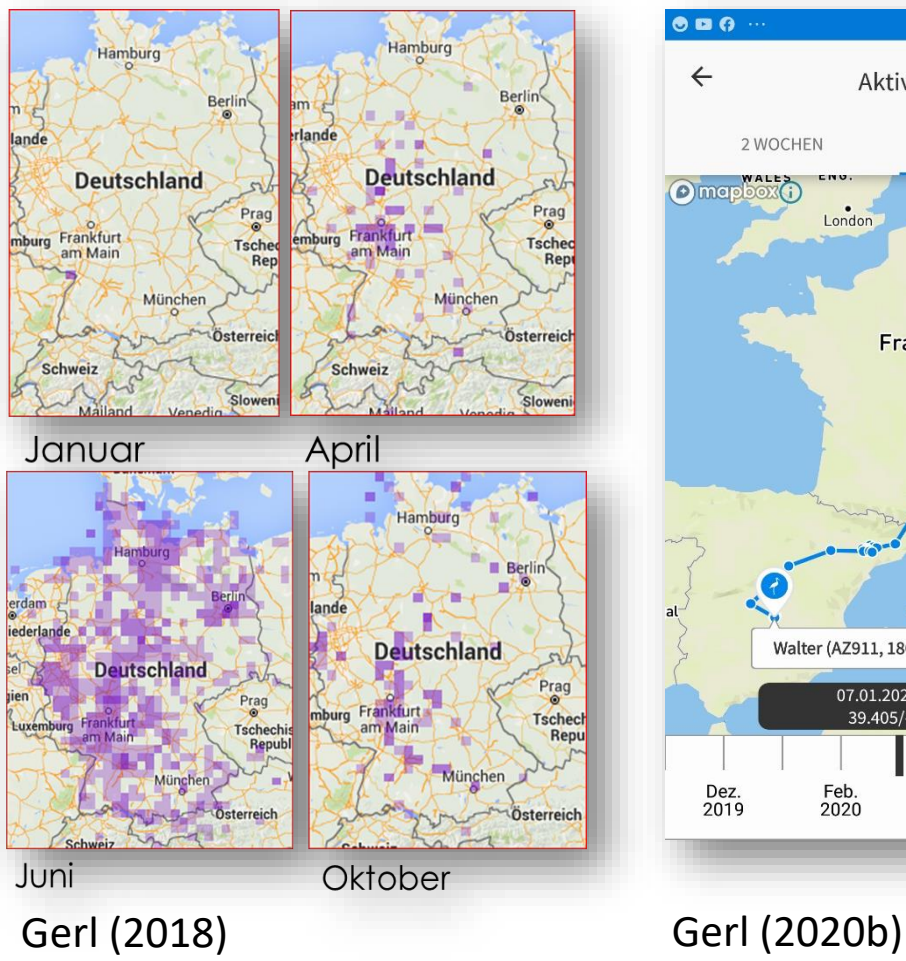

#### Vogelzug verfolgen mit Animal [Tracker](https://www.icarus.mpg.de/4331/animal-tracker-app)

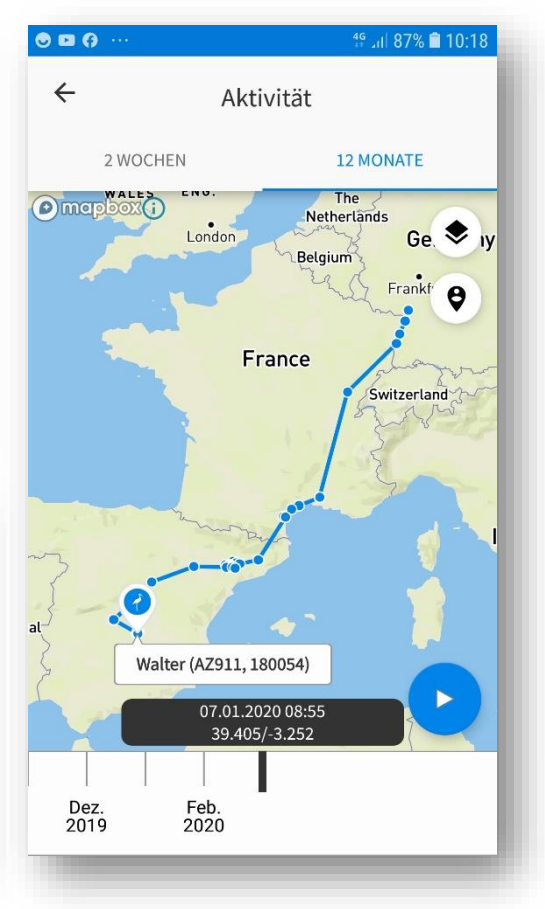

#### Interaktive Übungen des [BISA-Projekts](https://www.bisa100.de/), [um Zugvögel kennenzulernen](https://www.bisa100.de/spielen/wirbeltiere/vogel/99-kennst-du-den-zugvogel)

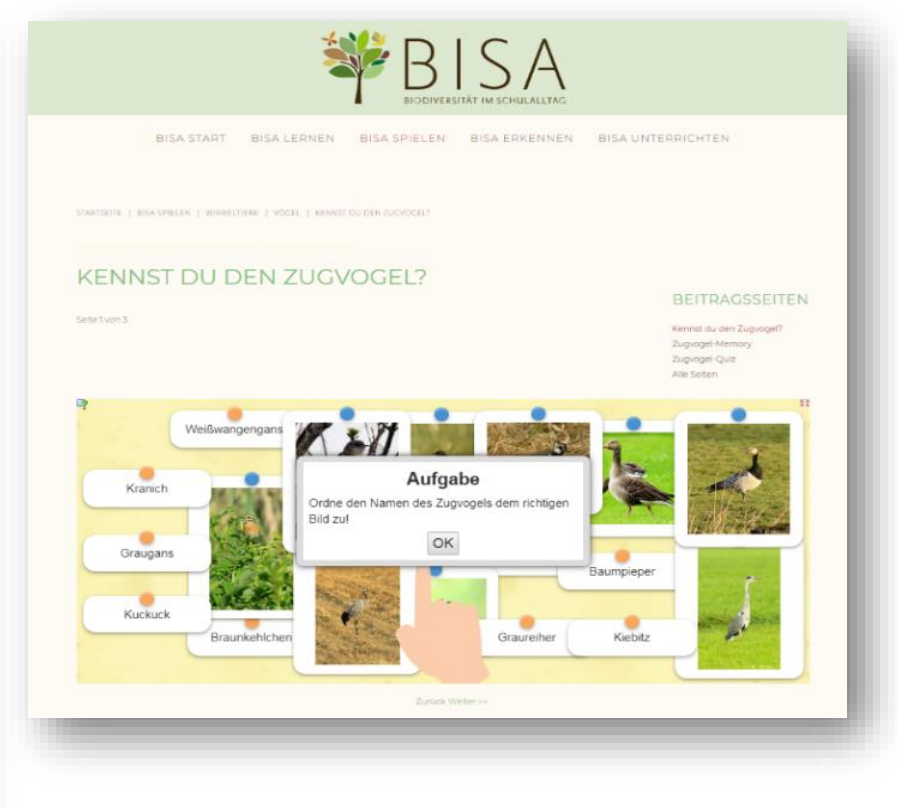

Gerl (2020a) erstellt mit: www.naturgucker.de erstellt mit: Animal Tracker App, MPG erstellt mit: BISA, www.bisa100.de

**Didaktik der Biologie – LMU München 7**

### <span id="page-7-0"></span>Simulation und Modellierung

#### Simulation mit InsightMaker

■ Das selbstständige Erstellen datengestützter Simulationen bietet **vielfältige** Möglichkeiten.

■ Schülerinnen und Schüler können bei der Erarbeitung komplexer naturwissenschaftlicher Modelle mit Hilfe von Simulationen unterstütz werden.

### z.B. Simulation einer Räuber-Beute-Beziehung mit der browserbasierten Anwendung [InsightMaker](https://insightmaker.com/insight/217174/Populationsdynamik)

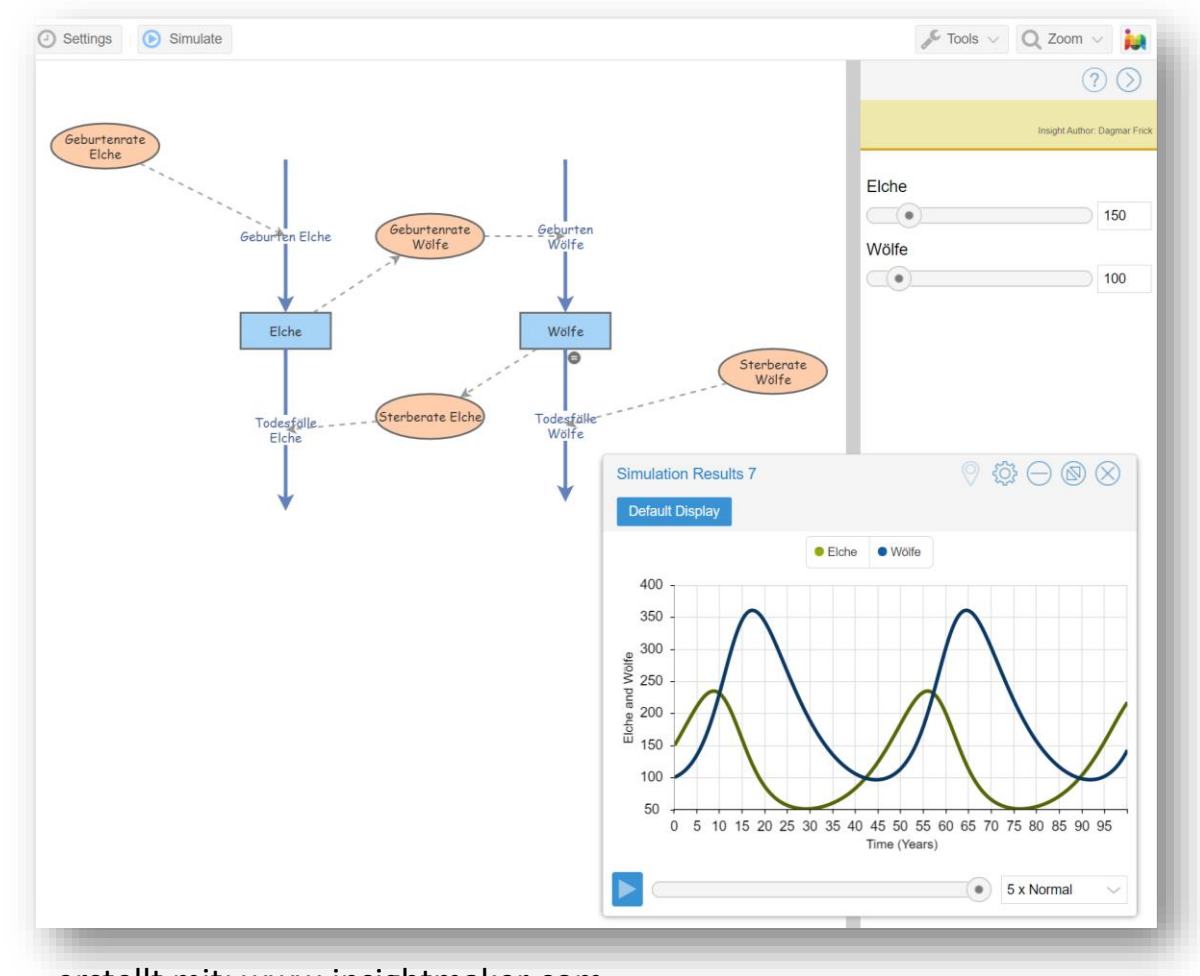

erstellt mit: www.insightmaker.com

### <span id="page-8-0"></span>Simulation und Modellierung

#### Digitale 3D-Modelle erstellen

- Modellieren als zentrale naturwissenschaftliche Arbeitsweise.
- 3D-Modelle am Computer lassen sich aus unterschiedlichen Perspektiven betrachten und beliebig verändern und überarbeiten.
- Die Benutzung des Programms ist für Schülerinnen und Schüler vergleichsweise einfach und intuitiv.

z.B. Modellierung eines Kugelgelenks oder der DNA-Doppelhelix mit der browserbasierten Anwendung **[Tinkercad](https://www.tinkercad.com/)** 

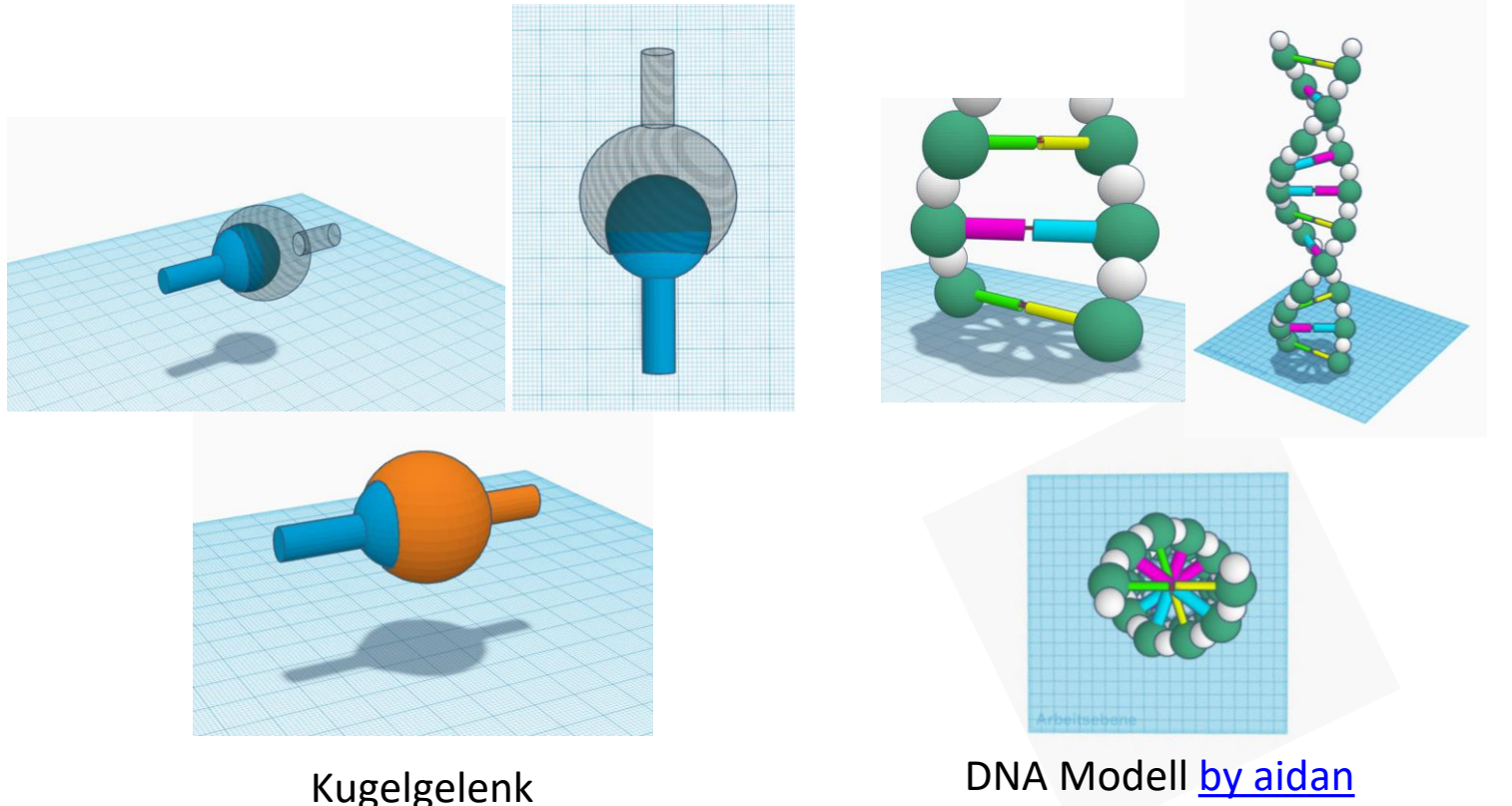

erstellt mit: www.tinkercad.com

### <span id="page-9-0"></span>Datenbank digitaler Werkzeuge

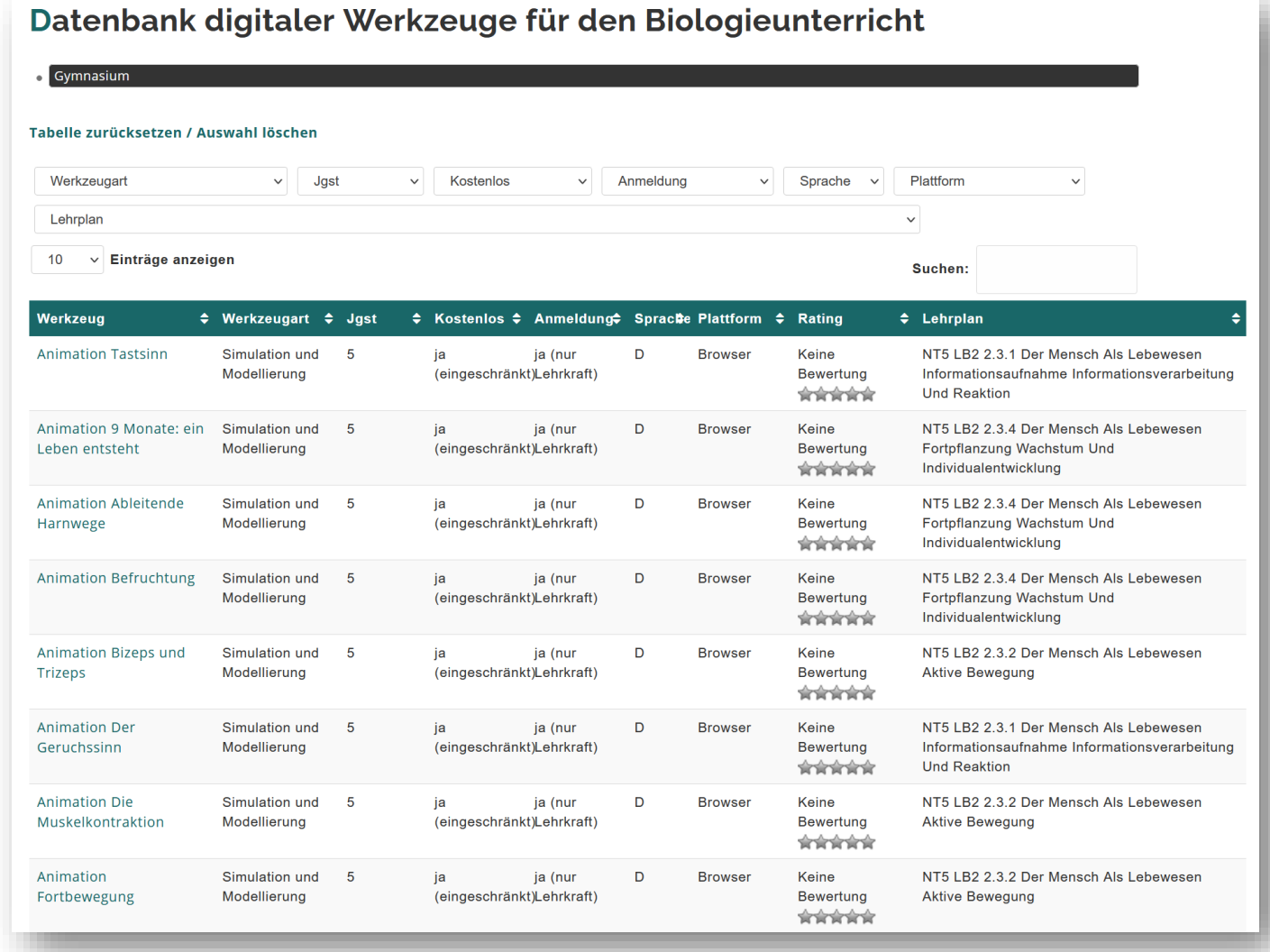

[https://www.digitus.biologie.uni-muenchen.de/?page\\_id=31](https://www.digitus.biologie.uni-muenchen.de/?page_id=31)

# Checkliste zur Bewertung digitaler Werkzeuge Girwidz (2012); siehe auch

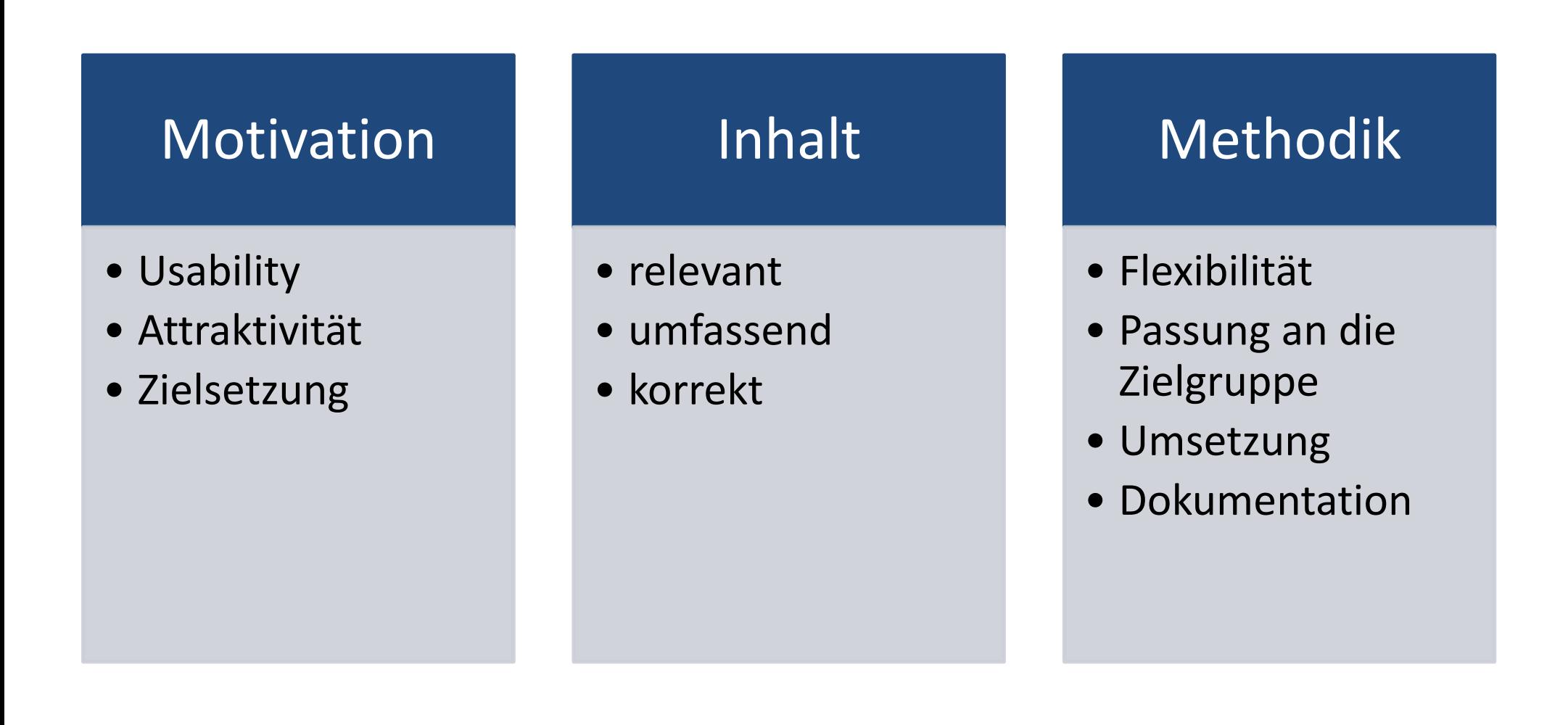

Die ausführliche Checkliste zur Bewertung digitaler Werkzeuge findet sich in der Handreichung für Lehrkräfte.

<span id="page-11-0"></span>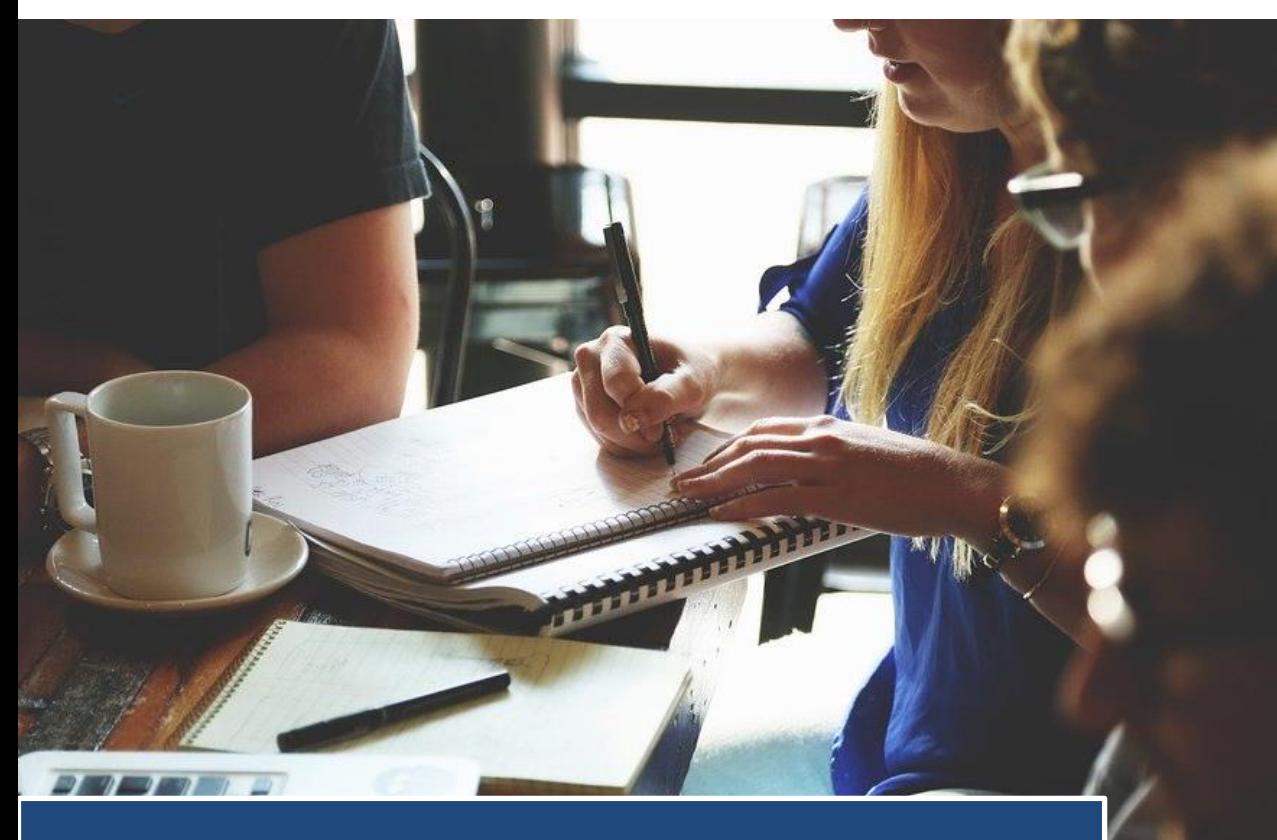

### Aufgabe I

#### **Digitale Werkzeuge**

Nutzen Sie das Aufgabenblatt *"Aufgabe I – Digitale Werkzeuge"* aus der Handreichung für Lehrkräfte.

- Wählen Sie 3 Ihnen noch unbekannte digitale Werkzeuge aus und arbeiten Sie sich so in die Werkzeuge ein, dass Sie diese anderen erklären können.
- Überlegen Sie sich Unterrichtsbeispiele, in denen diese Werkzeuge genutzt werden können und formulieren Sie eine entsprechende Aufgabenstellung für ein Unterrichtsbeispiel.
- Identifizieren Sie, u.a. mit Hilfe der vorgestellten Checkliste, Vor- und Nachteile des Werkzeugs.

<span id="page-12-0"></span>![](_page_12_Picture_0.jpeg)

Integrieren Sie in Ihre Unterrichtsstunde eines der kennengelernten digitalen Werkzeuge und begründen Sie Ihre Entscheidung.

### Aufgabe II

#### **Digitale Werkzeuge**

Nutzen Sie das Aufgabenblatt *"Aufgabe II – Digitale Werkzeuge"* aus der Handreichung für Lehrkräfte.

# Quellen- und Literaturverzeichnis

#### Literatur

- Becker, Messinger-Koppelt, Thyssen (2020).*Digitale Basiskompetenzen – Orientierungshilfe und Praxisbeispiele für die universitäre Lehramtsausbildung in den Naturwissenschaften.* Hamburg: Joachim Herz Stiftung.
- Bryce, M., Hutfluss, A., Gerl, T. (2021). Biologie macht SchulePLUS und BIOTOPIA Dawn Chorus Ein Citizen Science & Arts-Projekt zum weltweiten Vogelgesang. *Lehrerbildung@LMU*, 1(1), 1–12. <https://doi.org/10.5282/lb/12>
- Dębowska, E., Girwidz, R., Greczyło, T., Kohnle, A., Mason, B., Mathelitsch, L., Melder, T., Michelini, M., Ruddock, I. & Silva, J. (2013). Report and recommendations on multimedia materials for teaching and learning electricity and magnetism. *European Journal of Physics*, *34*(3), 47-54.
- Gerl, T. (2018). Outdoor und Online Naturbeobachtung 2.0. *Biologie 5-10*. 22: 42-45. Friedrich Verlag.
- Gerl, T. (2020a). Animal Tracker App: Der Natur auf der Spur. *Digital Unterrichten Biologie*, 1(03), 1.
- Gerl, T. (2020b). Der Vogelzug-eine faszinierende Reise: Nutzung von digitalen Daten zur Aufklärung chronobiologischer Phänomene. *Unterricht Biologie*, *44*(451), 10–14.

■ Girwidz, R. (2012). Vortrag zum Multimediaeinsatz im Physikunterricht. [http://www.didaktikonline.physik.uni](http://www.didaktikonline.physik.uni-muenchen.de/physik_multimedia/vortr/6_muenchen_LFB_2012_out.pdf)[muenchen.de/physik\\_multimedia/vortr/6\\_muenchen\\_LFB\\_2012\\_out.pdf](http://www.didaktikonline.physik.uni-muenchen.de/physik_multimedia/vortr/6_muenchen_LFB_2012_out.pdf) (Aufgerufen am 18.02.2021).

# Quellen- und Literaturverzeichnis

### Bilder

- [Titelbild](#page-0-0): Pxfue: [https://p1.pxfuel.com/preview/840/409/182/image-editing-photoshop-image-editing-program](https://p1.pxfuel.com/preview/840/409/182/image-editing-photoshop-image-editing-program-laptop.jpg)[laptop.jpg](https://p1.pxfuel.com/preview/840/409/182/image-editing-photoshop-image-editing-program-laptop.jpg) (Aufgerufen am 12.02.2021).
- [Mess-Sensoren:](#page-2-0) Versuchsaufbau und Grafik von DigitUS, Autor: Dagmar Frick
- [Datenerfassung mit Hilfe des Smartphones](#page-3-0): Fotos und Grafiken von DigitUS, Autor: Dagmar Frick
- **[Bluetooth](#page-2-0): Icon von [Smashicons](https://smashicons.com/) auf [Flaticon](https://www.flaticon.com/)**
- [Lavendel](#page-3-0): Icon von [Freepik](https://www.freepik.com/) auf [Flaticon](https://www.flaticon.com/)
- Citizen [Science:](#page-4-0) Grafik von DigitUS, Autor: Dagmar Frick
- [Vogel](#page-4-0): Icon von [Smashicons](https://smashicons.com/) auf [Flaticon](https://www.flaticon.com/)
- **[BeeBit:](#page-5-0) Logo und Diagramm von [BeeBit](https://beebit.de/de/)**
- [Daten:](#page-5-0) Icon von [Eucalyp](https://creativemarket.com/eucalyp) auf [Flaticon](https://www.flaticon.com/de)
- [Vogelzug:](#page-6-0) GERL, T. (2018). Outdoor und Online Naturbeobachtung 2.0. *Biologie 5-10*. 22: 42-45. Friedrich Verlag.
- Animal [Tracker:](#page-6-0) Gerl, T. (2020b). Animal Tracker App: Der Natur auf der Spur. *Digital Unterrichten Biologie*, 1(03), 1.
- [Bisa:](#page-6-0) Gerl, T. (2020). Der Vogelzug eine faszinierende Reise: Nutzung von digitalen Daten zur Aufklärung chronobiologischer Phänomene. *Unterricht Biologie*, 44(451), 10–14.
- [Insight Maker:](#page-7-0) Screenshot von [https://insightmaker.com/insight/217174/Populationsdynamik](#page-7-0) (Aufgerufen am 10.02.2021).
- [Tinkercad:](#page-8-0) Screenshots Kugelgelenk von DigitUS auf [Tinkercad](https://www.tinkercad.com/), Screenshots DNA-Doppelhelix von aidan auf <https://www.tinkercad.com/things/3SABAD5efqu>
- [Datenbank](#page-9-0): Screenshot "Datenbank digitaler Werkzeuge" von DigitUS [https://www.digitus.biologie.uni](https://www.digitus.biologie.uni-muenchen.de/?page_id=345)[muenchen.de/?page\\_id=345](https://www.digitus.biologie.uni-muenchen.de/?page_id=345) (Aufgerufen am 06.07.2021).
- [Aufgabe I /](#page-11-0)[II](#page-12-0) Bild von StartupStockPhots auf Pixabay:<https://pixabay.com/images/id-594090/>

Alle Bilder lizensiert unter [CC-BY-SA 4.0](https://creativecommons.org/licenses/by-sa/4.0/legalcode.de)

Lizenzhinweis: "Vielfalt digitaler Werkzeuge für den Biologieunterricht kennenlernen", erstellt von D. Traub, M. Aufleger, A. Rutkowski, C. Förtsch, M. Spangler und B. Neuhaus im Projekt DigitUS und lizenziert als CC BY SA 4.0.

Hinweis: Die Logos von DigitUS und seiner Projektpartner sind urheberrechtlich geschützt. Sie sind im Fall einer Bearbeitung des Materials zu entfernen.